# On Inquiries **Creating and Managing Blogs**

## 1. Visit our homepage OnInquiries.Com

### 2. Click **"Blogs"**

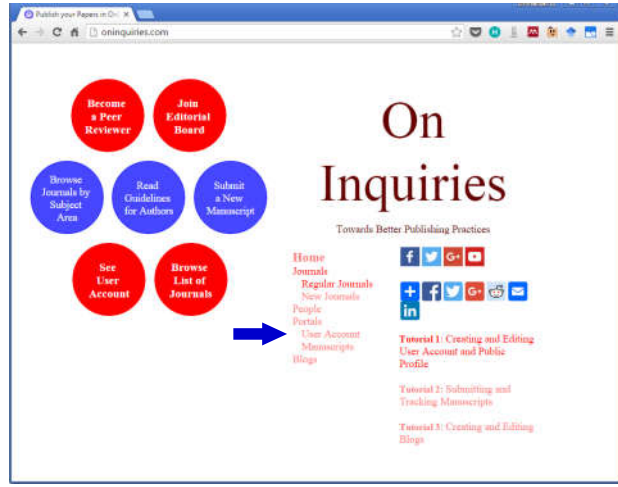

- 3. You will see a list of existing "Blogs". If you own Blogs on our platform, the **Blogs you own will be listed first** (provided that you are logged-in).
- 4. Regardless of whether you currently own Blogs on our platform or not, you will see a link ["**Create a New Blog**"] that will allow you to Create a New Blog (IF you are logged-in).

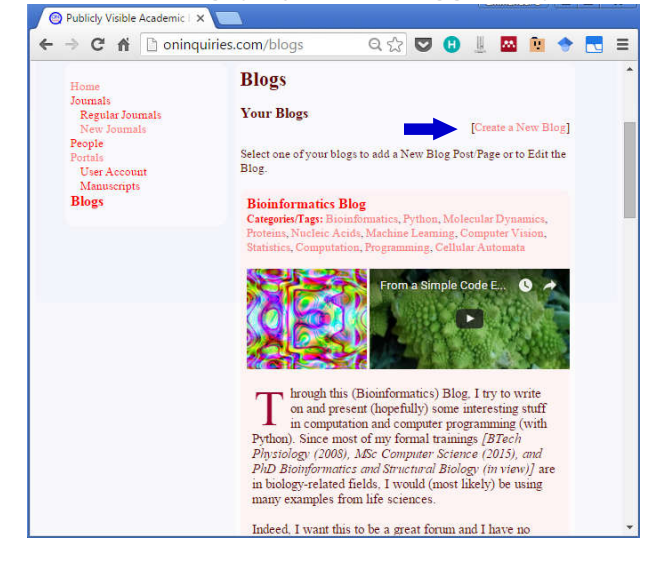

5. Once you choose to Create a New Blog, you will be asked to **provide basic information for the Blog**. The form will be similar to the one shown below.

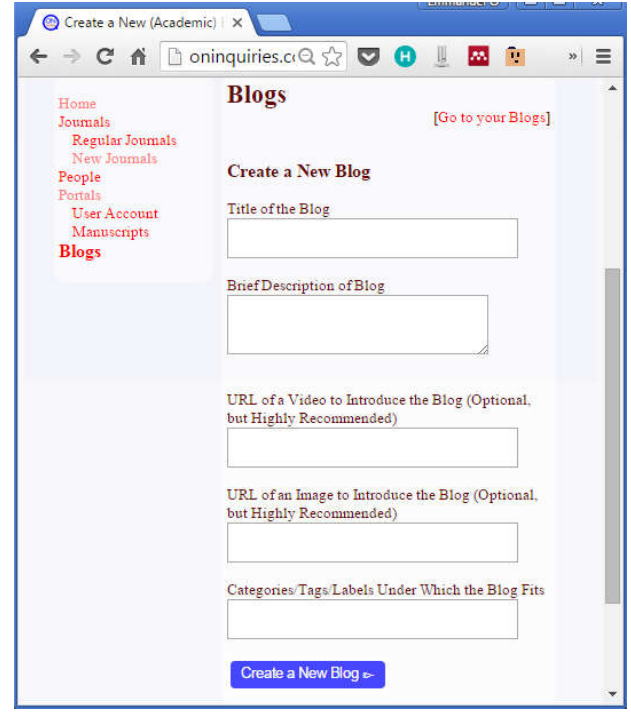

#### NOTE:

- **1. All fields can be edited in the future**  except otherwise stated.
- **2. "Title of the Blog" should be concise**.
- **3.** You **may use standard HTML tags** in the "Brief Description of Blog".
- **4.** You can **provide a cover video and/or cover picture for your Blog**. You just need to specify the URL for the media to be embedded. For example "https://goo.gl/Rw04Gn" for an image, and "https://goo.gl/I8tLIR" for a YouTube video.
- **5.** You should **separate the categories/ tags with commas**. Example: Bioinformatics, Python, Molecular Dynamics, another Category, and so on. (Notice the commas.)

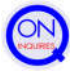

- 4. Once you have created a New Blog, you will be able to navigate to its homepage. **Your Blog should be similar to the one shown in #5** (depending on the information you provided earlier).
- 5. From the homepage of your Blog (similar to the one shown below), **you will have options** to
	- Edit the Blog  $(#6)$
	- \* Add a New Blog Post (#7)
	- \* Visit Existing Blog Posts *(which you must have created earlier)* (#8, #9)

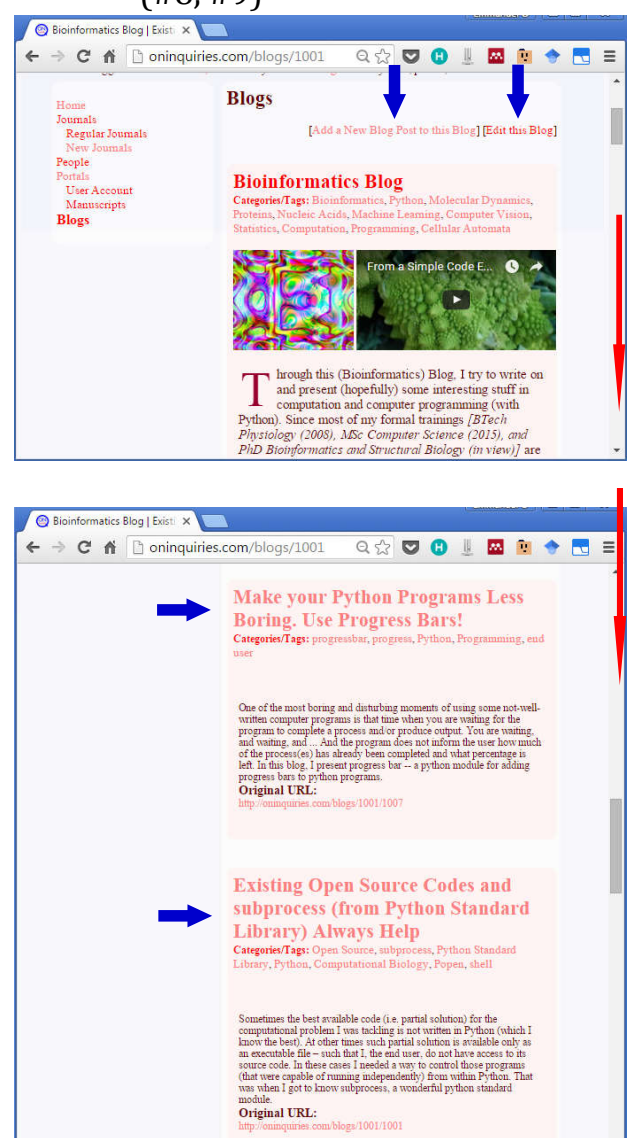

#### NOTE:

- **1.** For privacy and security reasons, **newly created Blogs are NOT made visible to the public by default**. You must explicitly specify that the Blog should be publicly visible. To make the Blog visible to the public, **click "Edit this Blog"** from the Blogs homepage. Then **click "Make this Blog VISIBLE to the Public"**. Similar process should be followed to make the Blog invisible.
- 2. A **"Blog" can and should hold many "Blog Posts"**. Therefore, please, do NOT create new Blogs unnecessarily. Rather, create several "Blog Posts" within any Blog that you own on our platform.
- 6. If you choose to **Edit the Blog**, you will see a form similar to the one

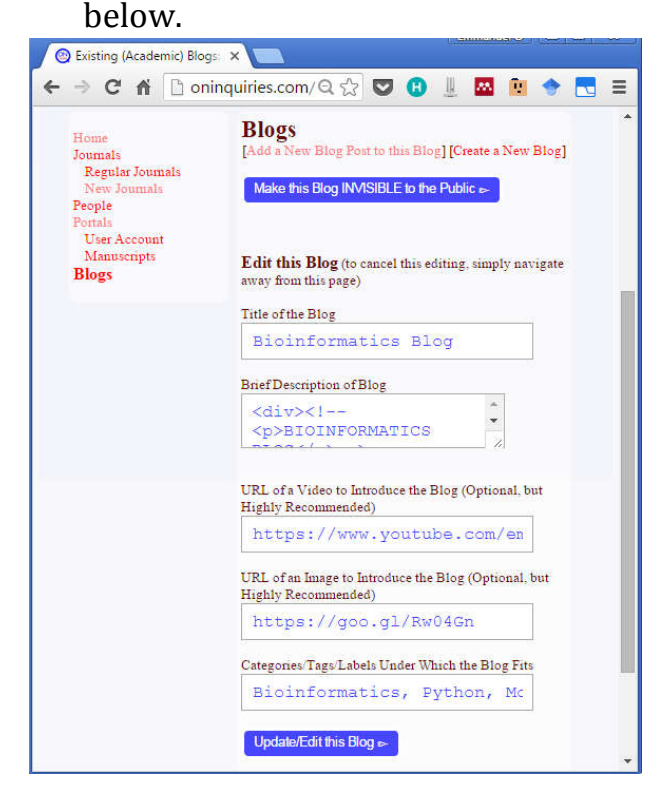

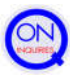

7. If you choose to **Add a New Blog Post**, you should see a form similar to the one below.

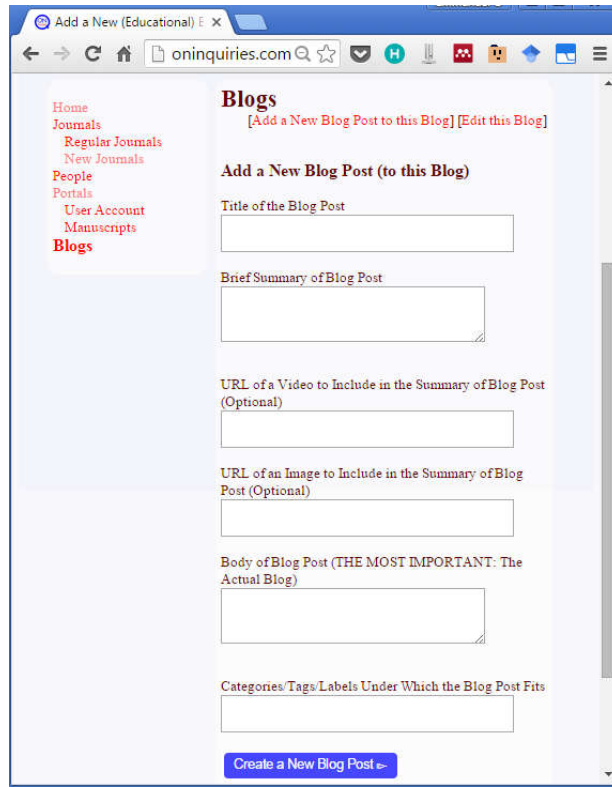

#### NOTE:

- **1. A newly created Blog Post is made visible to the public by default**, provided that the Blog that holds it is publicly visible. See the "notes" in #5 above.
- **2.** Please, be reminded that a "Blog" is NOT equal to a "Blog Post". A **"Blog" can and should hold many "Blog Posts"**.
- **3. All fields can be edited in the future**  except otherwise stated.
- **3.** You **may use standard HTML tags** in the "Brief Summary of Blog Post" and in the "Body of Blog Post" (which happens to be the most important, and is the actual Blog Post)".
- **4.** You can **provide a cover video and/or cover picture for your Blog Post**. You just need to specify the URL for the media to be emended. For example "https://goo.gl/Rw04Gn" for an image, and "https://goo.gl/I8tLIR" for a YouTube video.
- **5.** You should **separate the categories/ tags with commas**. Example: Bioinformatics, Python, Molecular Dynamics, another Category, and so on. (Notice the commas.)
- 8. If you choose to visit an **existing Blog Post**, you will see a page similar to the one below. **You may then choose to Edit the Blog Post** if necessary (#9).

Seamlessly Calling Program X ← → C ni honinquiries.ciQ ☆ ○ ○ ■ ■ ● »| ≡ **Blogs** s<br>Blog Post] [Go to your Blogs] [Create a New Blog] Journals<br>Regular Journals People **Seamlessly Calling Programs as Citais**<br>User Account<br>Manuscripts if they were Python Functions Categories Tags: sh, subprocess, Python Library, Python, shell **Blogs** Shell commands are easy to get used to, and it would be great to kave access to such as zelen treatures even from within Python. Here, I discuss the a Python module that makes it possible to sensule<br>sign in all the limit Shell Commands are Easy to Get Used to Shell Commands are Easy to Get Used to be<br>define a supporter and an active user of subprocess (a part of the Python Standard Library that allows one to call<br>property and active user of subprocess (a programs that are norm Installing sh<br>
sh is not in the Python Standard Library. To install sh, use any<br>
of the following<br>  $\label{eq:1}$ Examples pip install sh<br>#08<br>eds<sub>)\_</sub>instal*l* sh Instead of telling you how excellent sh it, I would rather show "Import sh"<br>import sh "Print current working directory"<br>sh.pwd () "List the files in the current directory"<br>sh.ls ('-ls') "Print the contents of a file to screen"<br>sh.cat ("thisFile.text") "Hake a copy of a file"<br>"Hote how the arguments are specified – each argument<br>sh.cp ("thisPile.text", "copyOfThisPile.text") "Create a new empty file"<br>sh.touch ('newEmptyFile')  $\mathbf{Dning\;More}$  With sh module, you can eat your cake and still have it. Give it a trial. **Useful Information Sharing** Useful Information Sharing<br>
1 hope someone somewhere finds this post helpful/useful<br>
1 hope someone somewhere finds this post, please, kindly share it with<br>
someday, If you like this blog post, please, kindly share it with

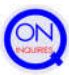

9. If you choose to **Edit the Blog Post**, you will see a form similar to the one shown below.

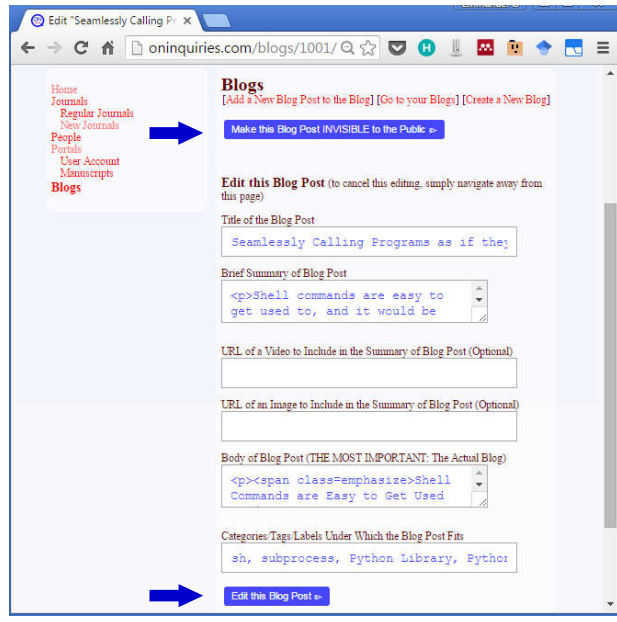

NOTE:

**1.** Aside updating the contents of a Blog Post, **you can change its Public Visibility at any point in time**. A

- 10. If you require **any assistance at any time whatsoever**, please, feel free to be in touch (and connect with us).
	- E: **Help@OnInquiries.Com**
	- T: **+18133888836**
	- FB: **https://goo.gl/kUc4CO**
	- G+: **https://goo.gl/MZtTrE**
	- TW: **https://goo.gl/1tYcB5**
	- LI: **https://goo.gl/WUkyUE**

# **OnInquiries.Com**